# Automating Infrastructure Documentation With Microsoft Visio

David Cuthbertson
Square Mile Systems / AssetGen

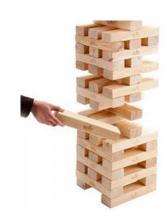

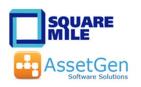

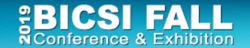

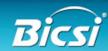

#### A Few Questions

- Anyone here attended the workshops in 2014, 2016 or 2018?
- Which is easier and faster to complete?
  - a. Updating a Visio drawing with changes
  - b. Re-drawing into Visio a drawing sent in Cad/PDF/JPEG/BMP
- What has to happen to have 6500 racks drawn with consistent format and detail by different engineers?

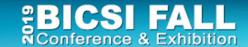

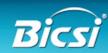

# This Workshop Will Show

What can be <u>reduced</u> with Visio

workload - skills dependent

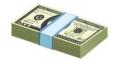

cost - \$26 or \$20,000

time - 16 minutes or 25 days

- How to improve diagram quality and accuracy
- All of which you can do later today yourself!!

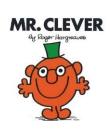

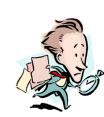

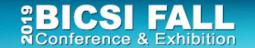

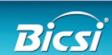

#### Visio Automation Agenda

- 1. Understand Visio out of the box
- 2. Diagramming techniques
  - Making it simpler for all
- 3. Linking Visio to data sources
  - Reduce cut/paste, diagram refresh, consistency
- 4. Automation for larger infrastructures
  - Automated creation and updating

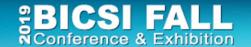

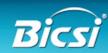

# Diagrams Are Very Useful!

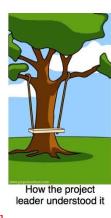

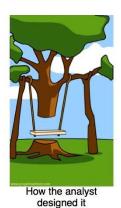

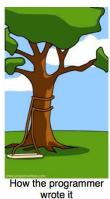

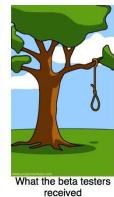

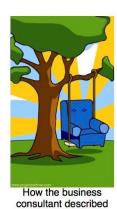

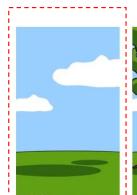

How the project was

documented

How the customer

explained it

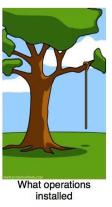

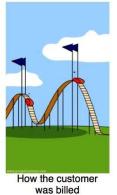

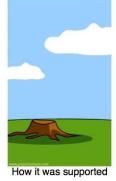

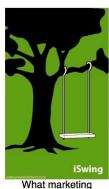

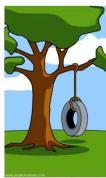

What marketing advertised

What the customer really needed

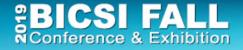

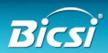

#### If A Picture Paints a Thousand Words

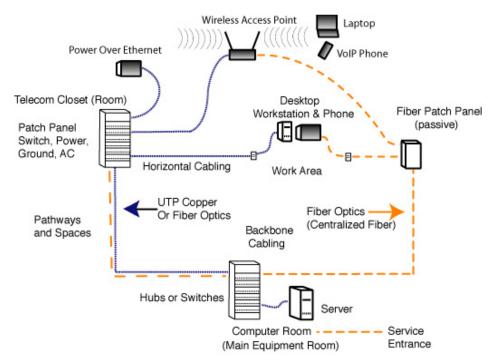

How do we paint a thousand pictures?

Consistent in data and format?

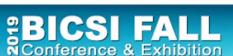

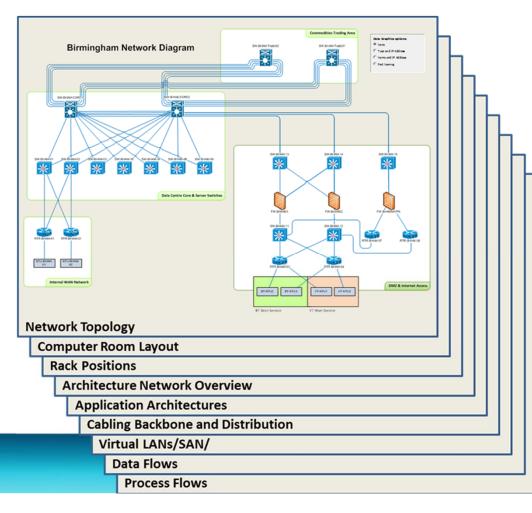

#### Understanding IT Dependencies Isn't Easy

Many 1,000s of documents are created by projects, operations and risk processes

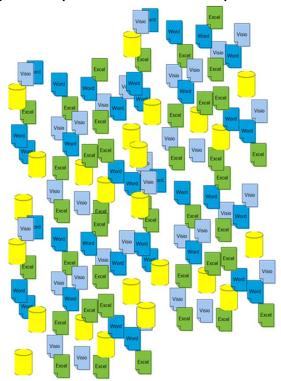

Data Diagrams Commercial **Physical** Logical **Business** Ownership LAN System Room Service Support Rack SAN Virtual Software Cabling **Applications Machines** Security Power OS **User Data** Hardware Build Remote Mgmt DR Plan Contracts **Environment Change Impact** Backup Licences One Server, **Multiple Mappings and Diagrams** 

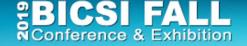

#### Dependencies & Diagrams

Rack

#### Floor Plan

#### **ITIL Service Map**

**Data Flows/Capacity** 

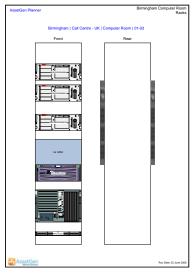

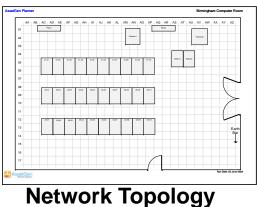

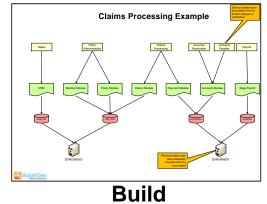

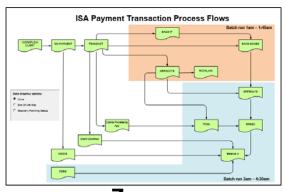

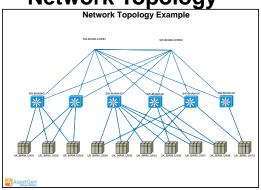

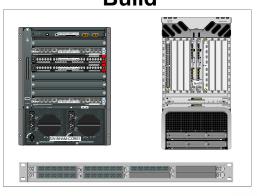

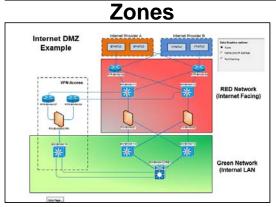

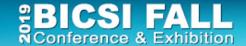

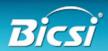

# Diagrams Also Cover Processes/Timelines

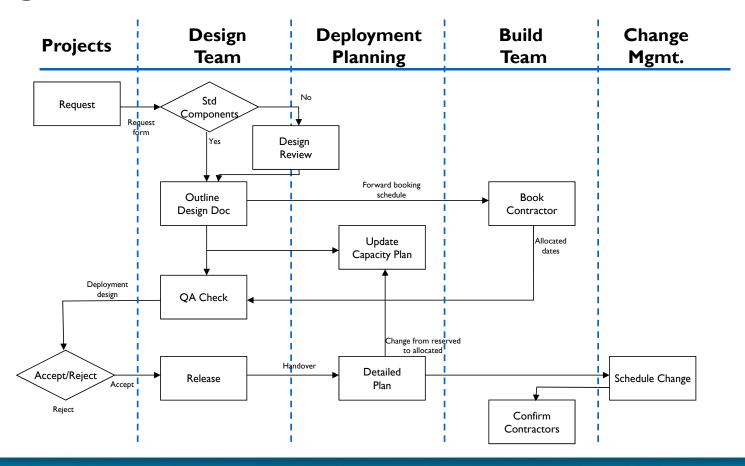

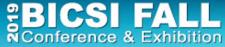

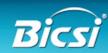

#### Information Gaps Cause Pain – Cost, time, quality

- 1. Buy things you don't need
- 2. Don't buy things you do need
- 3. Reverse engineer with every project
- 4. Fault resolution takes longer
- Problems escalate with distractions
- 6. Unnecessary site surveys
- 7. Project timescales are not predictable
- 8. Repeated "one off" audits
- 9. Overload key individuals
- 10. Less confidence in security controls
- 11. Inability to optimise team processes
- 12. Unplanned change disruption
- 13. Duplicate what can't be found

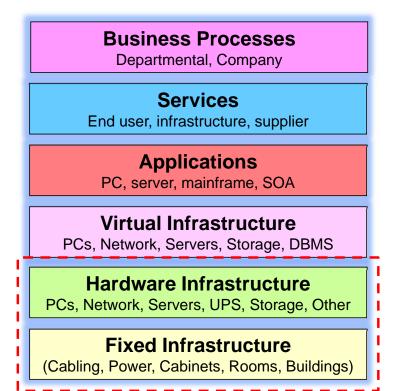

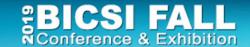

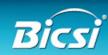

#### 1. Visio Basics

- Visio history
  - 1992 First released, 2000 acquired by Microsoft
  - Last non-MS versions had auto-discovery, equipment templates all removed with Visio 2003
- Versions
  - Visio 2019 Standard
  - Visio 2019 Professional
  - Visio Pro For Office 365
  - Visio Viewer (runs in IE browser, outlook)
  - Visio app for iOS
  - Visio online
     Web based collaboration

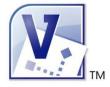

**Visio** 2003

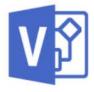

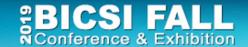

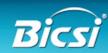

#### Which Version - Standard or Professional?

- No thought required Go for Professional!
- Why?
  - More extensive selection of shapes
  - Data linking (look for data tab)
  - Data graphics saves typing and redrawing diagrams
  - Visio extras
- An hour saved in a year makes it worth it!

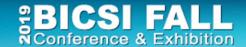

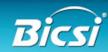

#### Visio Resources And Help

- Microsoft web site
- Books
- LinkedIn group Visio Enthusiasts
- Equipment manufacturer web sites
  - Cisco, CommScope, Siemon
  - HP, Dell, IBM, others <u>www.visiocafe.com</u> <u>www.shapesource.com</u>
- 3rd Party stencils
  - netZoom, others
     www.altimatech.com
- Visioguy forum <u>www.visguy.com</u>

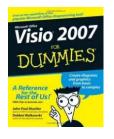

Microsoft Visio 2016

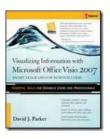

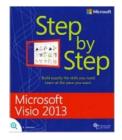

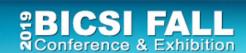

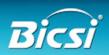

# Templates, Stencils, Shapes

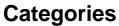

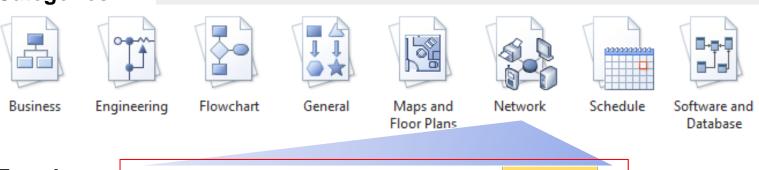

#### **Templates**

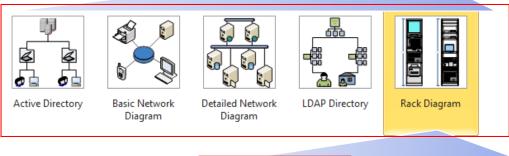

#### **Stencils**

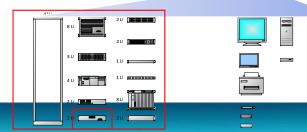

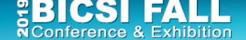

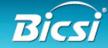

# Visio Concepts and terms

- Template
- Stencil
- Shape
- Shape properties
- Connector
- Background
- Layer

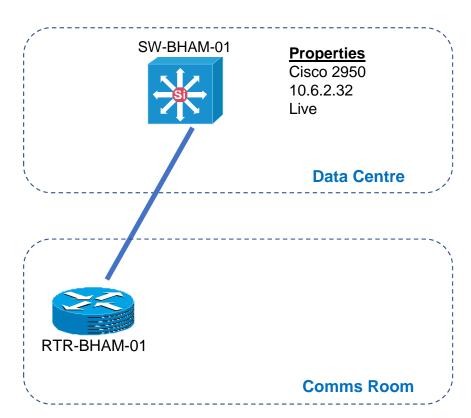

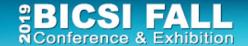

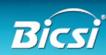

#### Visio Basics -1

- Creating new diagram from a template
- Manipulating shapes on a page
- Aligning and Distributing Shapes
- Copy, Paste and Duplicate Shapes
- Grouping and ungrouping shapes
- Foreground and Background options
- Zooming in and Out of the Page
- Using the Drawing Toolbar to create basic shapes

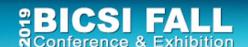

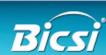

16

#### Visio Basics - 2

- Connectors
- Static and dynamic glue
- Adding, deleting and moving connector points
- Using different stencils
  - Stencil search
- Shape behaviour -1d, 2d, drill down
- Working with text
  - Object text
  - Freeform text
  - Text block tool

17

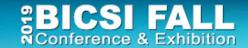

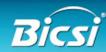

#### Static glue

 Static glue is to a particular connection point

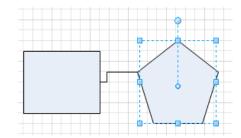

 The connection points used don't move even if the shapes are moved

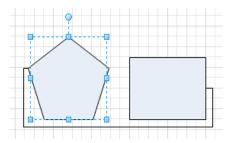

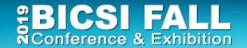

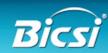

# Dynamic glue

- Drag connector onto shape and wait until shape is highlighted in red
- If you move the shapes relative to each other the connection moves appropriately

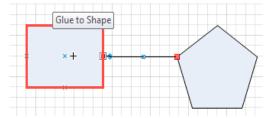

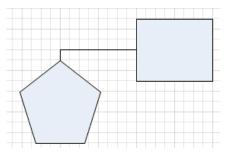

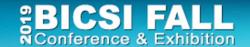

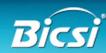

# Using Different Stencils (and searching)

- Use Shapes tab
- Select via menus
- Use Search options
- External stencil sets
  - Suppliers, 3<sup>rd</sup> party

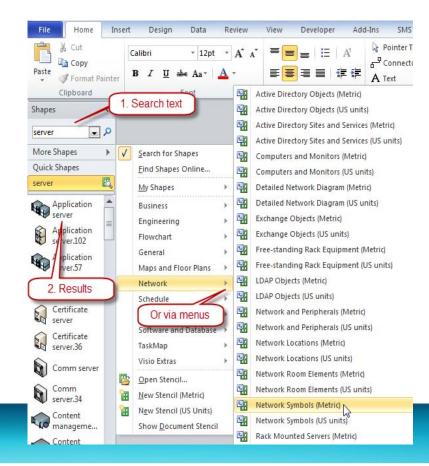

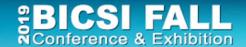

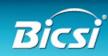

#### Danger! - Visio File Sizes

Two files

Diagram 1 1995kB

Diagram 2 12kB

Diagram 1 is 166 times the size of Diagram 2!

Some tips to reduce file sizes

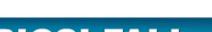

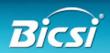

21

# 2. Diagramming Techniques

#### Good diagramming practice

- 1. The detail that you see
  - What is seen visually / printed
- 2. Additional data / information within diagram
  - Additional action by viewer display, click, show layer, etc.
- 3. How you get to other information
  - Drill down, open files, launch remote session

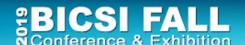

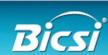

22

#### The Process of Creating a Diagram

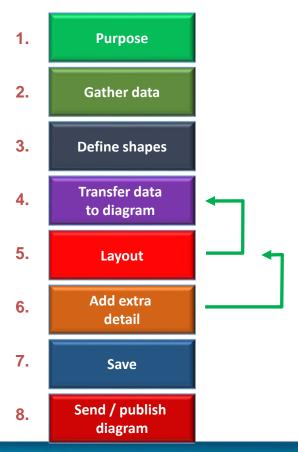

- 1. Which takes the most time?
- 2. Where can errors creep in?

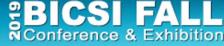

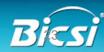

#### Diagram Process Examples

1. **Purpose** 2. **Gather data** 3. **Define shapes** Transfer data 4. to diagram 5. Layout Add extra 6. detail 7. Save Send / publish 8. diagram

**Rack Diagram R01** Select Rack R01 Inventory Match to **Physical Shapes Create Shapes** Place/size to position in rack Notes, etc. Save as Rack R01 Store on server Intranet/SharePoint

**Network Diagram Orlando LAN** Switches / Router in Orlando Match to **Logical Shapes Create Shapes** and connections Move/size for readability Notes, etc. Save as **Orlando LAN** Store on server

Intranet/SharePoint

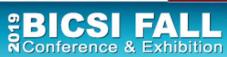

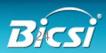

# Is This A Good Diagram?

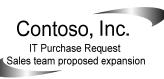

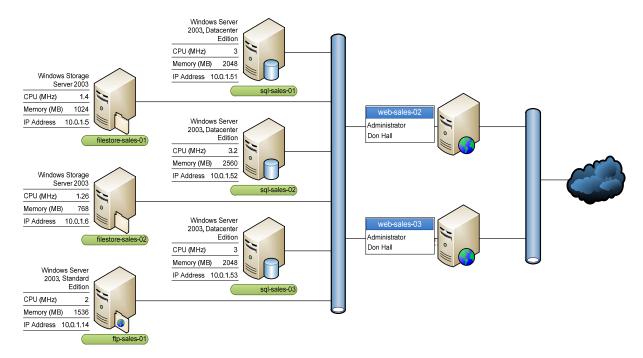

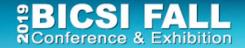

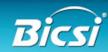

#### Does It Have These Characteristics?

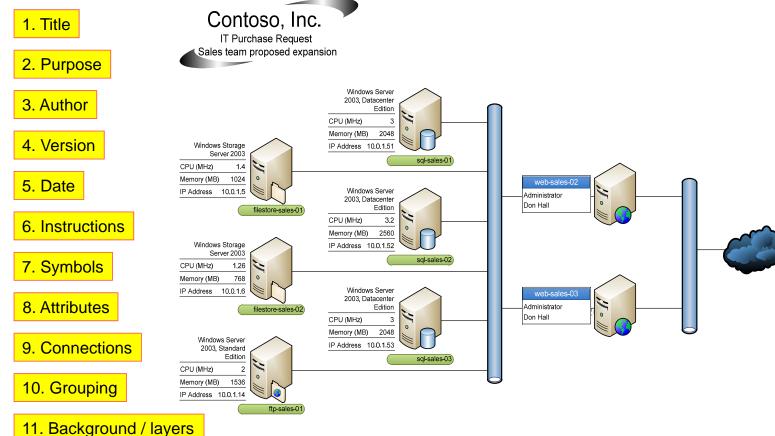

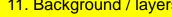

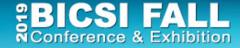

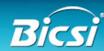

#### Visio Examples

- Floor plans
- Importing CAD / other formats
- Layers
- Data center floor plans
- Backgrounds
- Hyperlinking

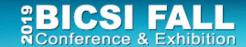

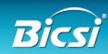

#### 3. Linking Visio To Data Sources

- Saves typing mistakes
- Enables refresh of data
- One diagram can serve multiple purposes
  - Less to maintain
- Multiple views of one device
  - Less to maintain
- Enables use Of Data Graphics Feature

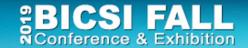

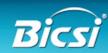

# **Understanding Reality**

To understand infrastructure and manage change

We need multiple views

- Rack schematics
- Equipment configuration
- Physical connectivity
- Logical end point connectivity
- End device connectivity

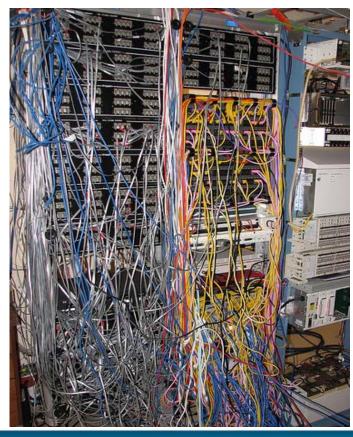

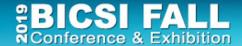

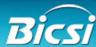

# Types Of Information / Documentation

#### What should be updated with a server or network change?

- 1. Update project documentation with "as built" details
- 2. Update asset/inventory list
- 3. Update rack diagrams
- 4. Update network patching records
- 5. Update switch port usage and capacity
- 6. Update floor plan rack capacity
- 7. Update power usage spreadsheet(s)
- 8. Update storage / backup system documentation
- 9. Update systems architecture documentation
- 10. Update DR lists and documents
- 11. Update supplier maintenance records
- 12. Update billing and charging data

The larger the environment – the more there is....

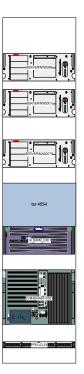

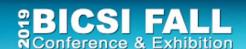

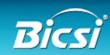

#### Multiple Device Instances in Diagrams

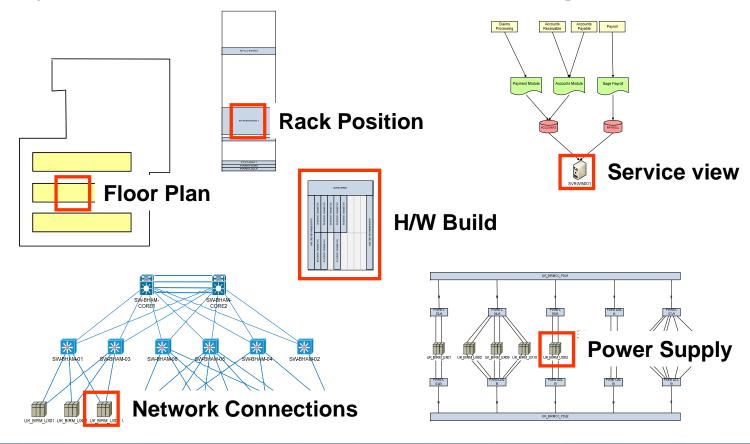

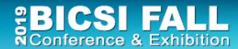

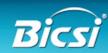

# Reducing The Workload!

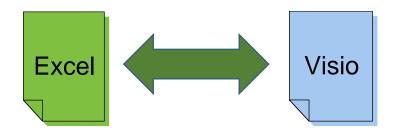

Floor box list Floor plan

Cabinet list Equipment room floor plan

Patch panel list Backbone cabling diagram

Inventory Network diagram

Inventory Rack diagram

Inventory Server connectivity diagram

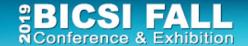

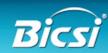

#### Using External Data Sources

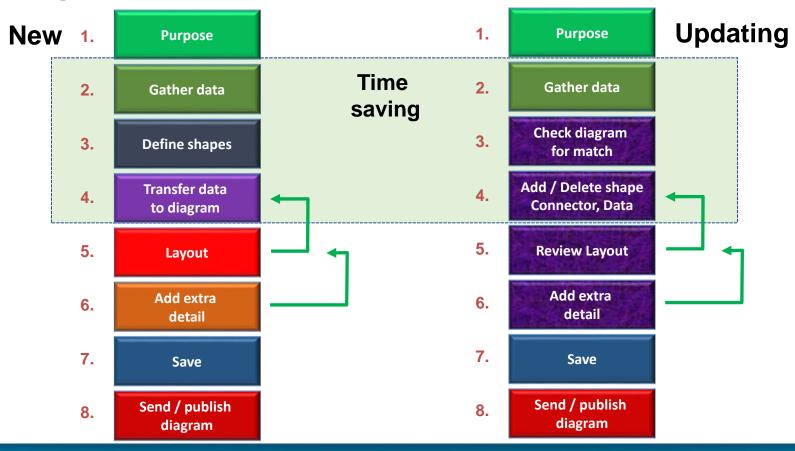

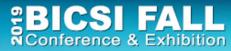

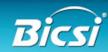

#### Visio Data Graphics

Standard feature 2007/10/13/16/19 Professional

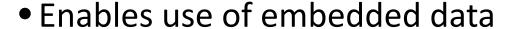

- Display multiple text fields around a shape
- Data bars to show capacity
- Use icons for status differences
- Change shape colour based on data value

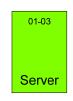

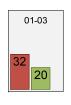

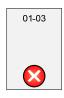

3330

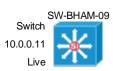

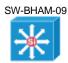

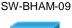

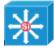

3745 10.0.0.11

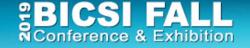

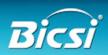

#### Limitations Of Visio / Data Source

- Good for quick diagrams
- The data transfer and refresh is automated, but the filtering and selection is manual
- It doesn't connect shapes together
  - Limits value in a network environment
- Devices are not added / deleted on diagrams

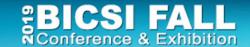

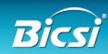

# First Steps For Multiple Diagrams

- Control use of shapes / stencils
- Follow best practices for diagram information
- Save reference versions in common areas
  - File locations
  - Web site
  - SharePoint
- Use a common source where possible for shape data
  - Databases preferred to spreadsheets
  - Create views to suit diagram information need

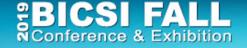

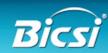

36

### 4. Automation For Larger Infrastructures

Looking beyond a few spreadsheets

1800 locations

Minimise manual maintenance effort

Overnight updates

Scale and separation of roles demands it

Improving accuracy and consistency

auto selection

Software driven diagram production

Infrastructure document management

save/publish

Shared across teams, controlled access

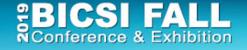

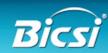

# Automating Documentation - Example

- Manual method draw a rack diagram
- 2-5 hours

- Gather rack inventory data and positioning
- Find Visio shapes for equipment
- Draw the rack
- Automated method with software

10 seconds

- Tick rack for cabinet drawing
- Visio rack diagram produced
- 100 racks 16 minutes or 25 days or \$26 vs \$20,000 (\$100hr)
- 6500 racks???

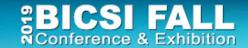

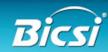

# Automated Enterprise Drawing

- Should we draw and redraw diagrams in Visio or have a GUI that does this with a database?
  - Yes for simple views (i.e. rack, path) DCIM/CMS approach
  - No for anything that requires layout or crosses technologies
    - Physical floor plans, blown fiber, cabling runs, OSP
    - Logical LAN/SAN/VLAN/WAN/VLAN system
- If we are refreshing data, then we have to update existing shapes, adding/removing shapes and connectors.
  - Beyond Excel/Visio data linking
  - Database driven systems

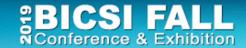

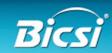

Extending Visio Automation

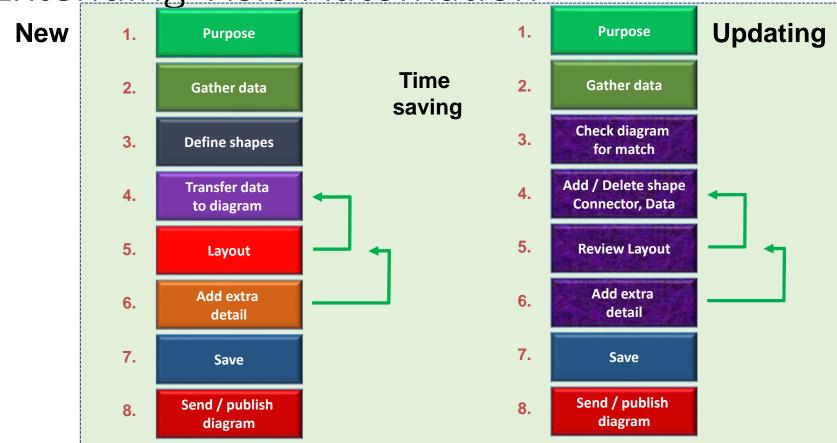

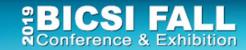

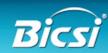

## Simple Goals

- Draw 60 rack diagrams and save on a file server, in folders listed by room location
- Check and update 100 site network diagrams with changes in devices, connections and data
- Refresh an updated set of build documents covering racks, hardware, cabling, power within a data center transition project
- When now, tonight, every Friday

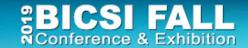

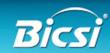

## Many Infrastructure Information Needs

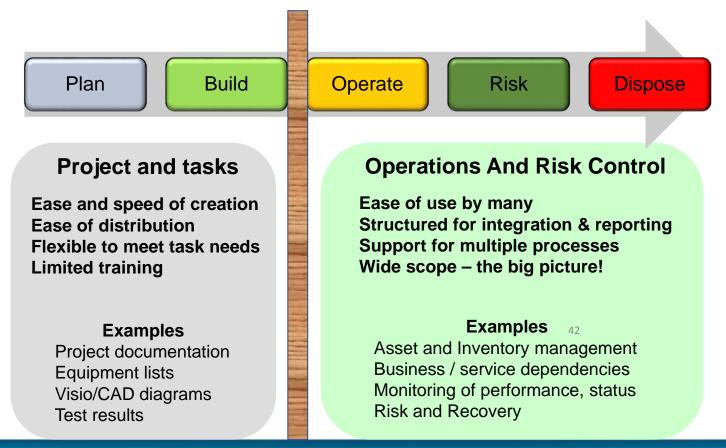

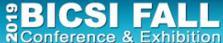

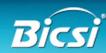

#### Infrastructure Documentation Workflow

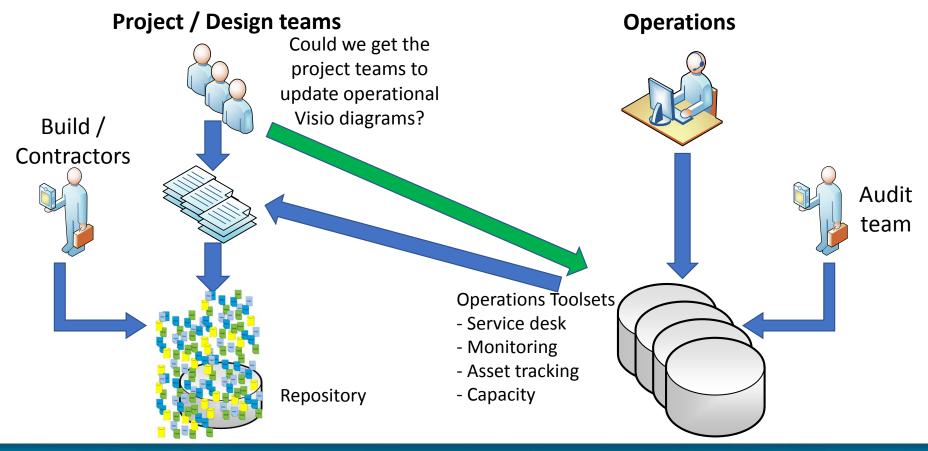

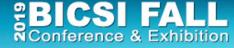

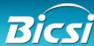

## Diagram Automation Examples

1. **Purpose** 2. **Gather data** 3. **Define shapes Transfer data** 4. to diagram **5**. Layout Add extra 6. detail 7. Save Send / publish 8. diagram

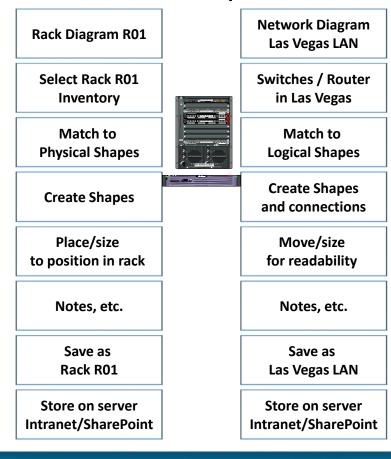

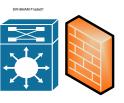

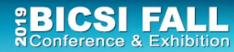

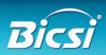

# Maintain - Infrastructure Knowledge

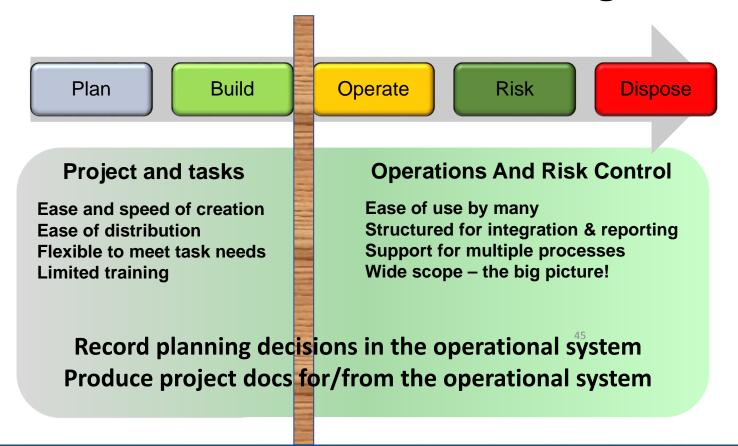

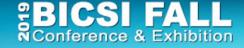

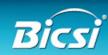

## Good Data = Good Diagrams

- 1. Establish policies, standards and ownership of data and diagrams.

  Make it simpler and easier for engineers and managers
- 2. Have project / operations use common terms & formats Supply templates, naming system, labels, etc.
- 3. Reduce the numbers of documents / files to maintain Consolidate into centralised systems and make them easy to find Link / create / update Visio diagrams, reports, excel from databases
- 4. Use operational systems to support planning processes as much as possible Save discovery time and improve consistency

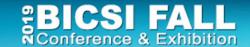

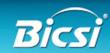

# This Workshop Has Shown

What can be <u>reduced</u> with Visio

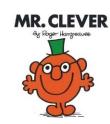

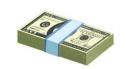

workload - skills dependent

cost - \$26 or \$20,000

time - 16 minutes or 25 days

How to improve diagram quality and accuracy
 All of which you can do later today - yourself!!

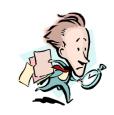

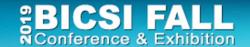

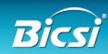

# Visio Automation Tips and Techniques

- Lots of productivity features are unknown
  - Save yourself and others a lot of effort planning and managing infrastructure!
  - Learn more about Visio lots of free materials
- Linking to existing data sources has many benefits
  - Less errors, easier to refresh diagrams and update them
  - Use the data graphics feature to reduce diagram numbers
- For larger environments
  - Assess the value of automation and database driven systems

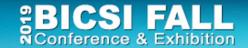

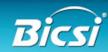

#### Additional Materials

#### www.microsoft.com

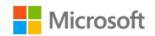

#### www.assetgen.com

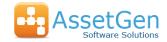

Evaluation software Free "DCIM/CMS" evaluation version

Webinars Data center practices, Visio integration

Free Visio utilities Data centers, network, floor plans, modular fiber

#### www.squaremilesystems.com

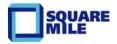

Documentation services Downloads and videos

Training/webinars/videos Onsite/remote Visio training, documentation methods, etc.

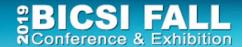

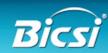